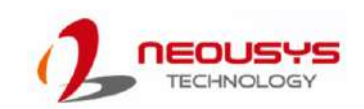

- Only qualified service personnel should install and service this product to avoid damage or injury.
- Observe all ESD procedures during installation to avoid damaging the equipment.

### **么 Warning**

Unpack the equipment and make sure the following tools are available and delivered contents are correct.

- 1-1. User-provided tools
- Anti-static wrist wrap
- 1-2. Packing List

### **1 Preparing tools**

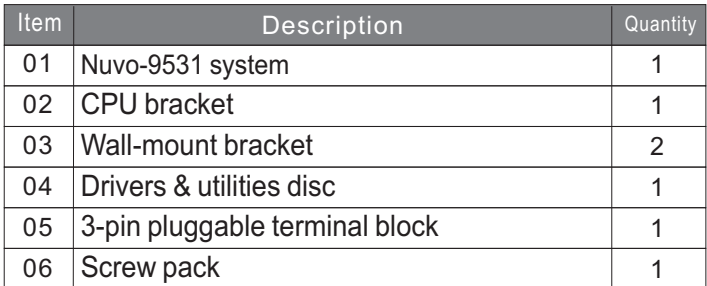

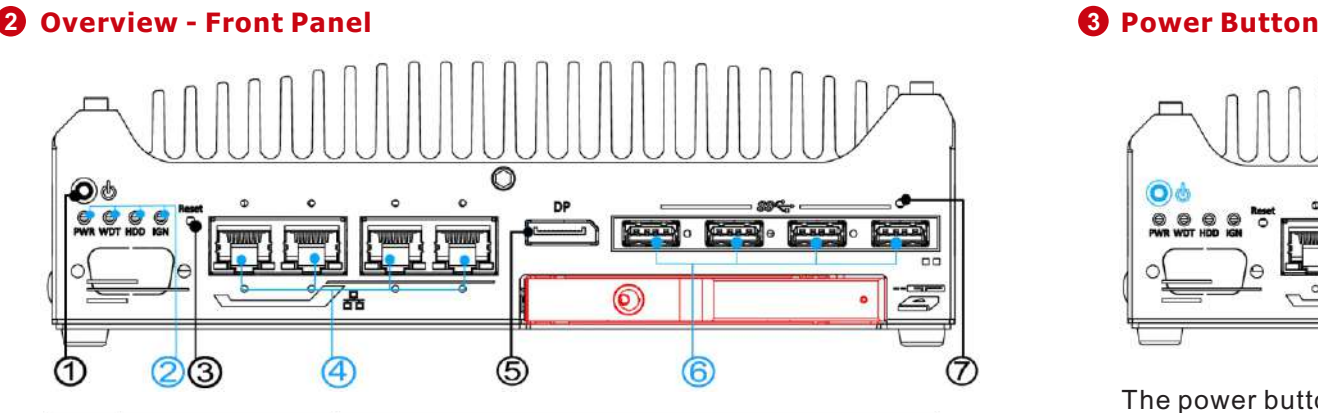

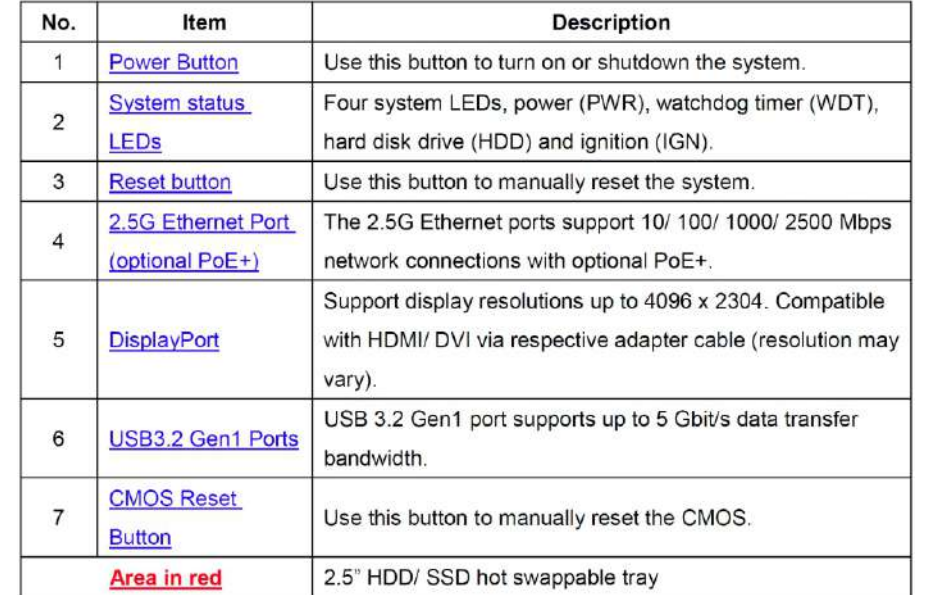

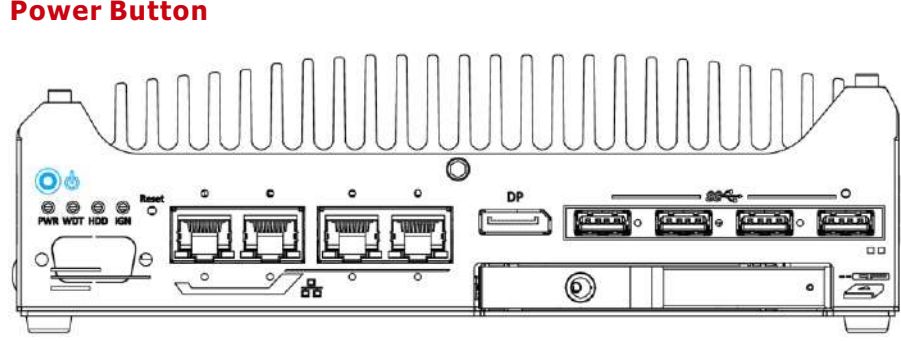

The power button is a non-latched switch for ATX mode on/off operation. To turn on the system, press the power button and the PWR LED should light-up green. To turn off the system, issuing a shutdown command in OS is preferred, or you can simply press the power button. To force shutdown when the system freezes, press and hold the power button for 5 seconds. Please note that there is a 5-second interval between on/off operations (i.e. once the system is turned off, there is a 5-second wait before you can power-on the system).

### **4 System Status LED**

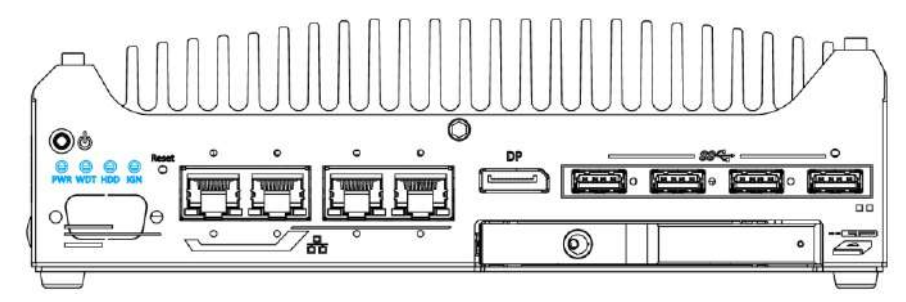

There are four LED indicators on the I/O panel: PWR (power), WDT (Watchdog timer), HDD (hard disk drive), IGN (ignition power control, an optional feature). The descriptions of these four LED are listed in the following table.

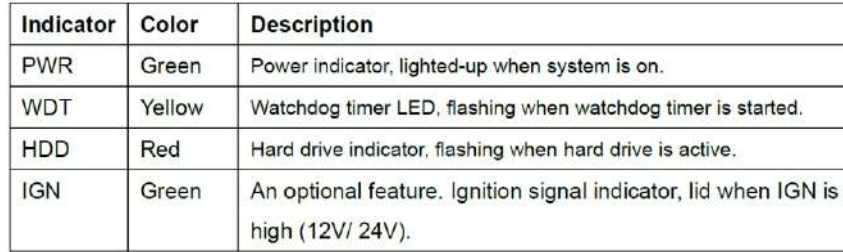

### **5 Reset Button**

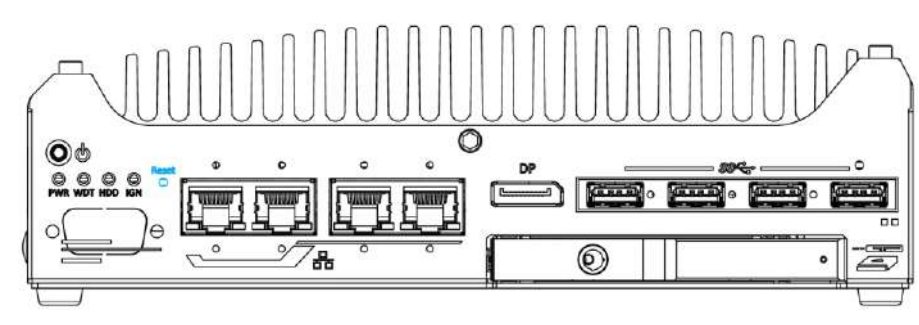

The reset button is used to manually reset the system in case of system halt or malfunction. To avoid unexpected reset, the button is purposely placed behind the panel. To reset, please use a pin-like object (eg. tip of a pen) to access the reset button.

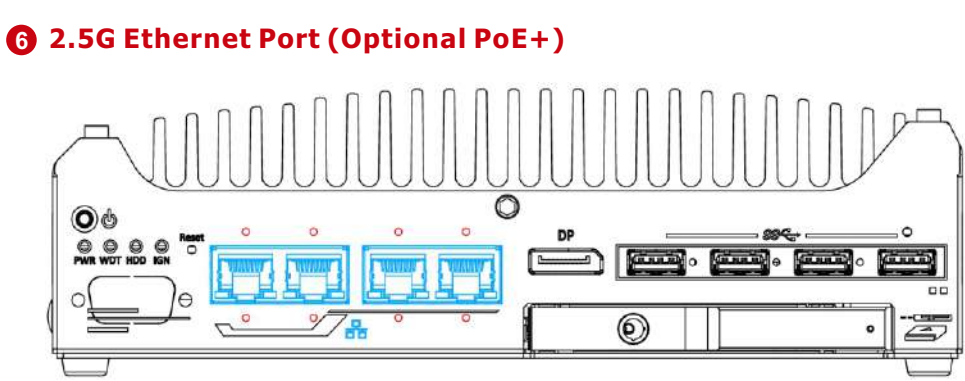

The system offers four 2.5Gb Ethernet ports using Intel® I226 controller, and each port each come with screw-lock mechanism (indicated in red). When plugged in and connected via the Ethernet cable, the LEDs on the RJ45 connector indicate connection status and speed.

The optional Power over Ethernet (PoE) supplies electrical power and data on a standard CAT-5/CAT-6 Ethernet cable. Acting as a PoE PSE (Power Sourcing Equipment), compliant with IEEE 802.3at, each PoE port delivers up to 25W to a Powered Device (PD). The system has a total 100W power budget. PoE ports can automatically detect and determine if the connected device requires power or not, so it is compatible with standard Ethernet devices as well.

## Active/Link LED

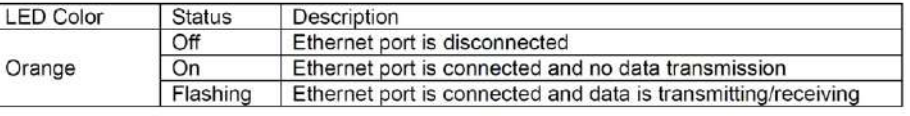

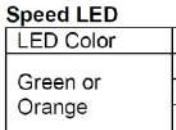

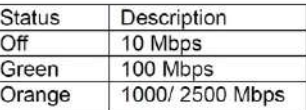

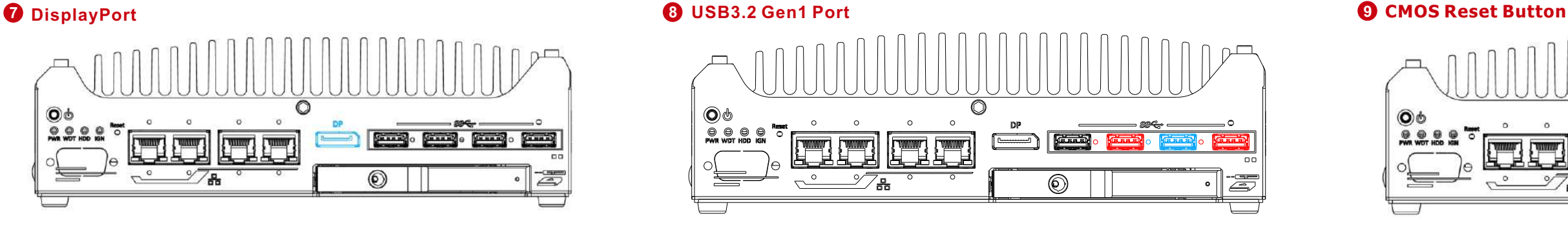

## **13 USB2**.**0 Port**

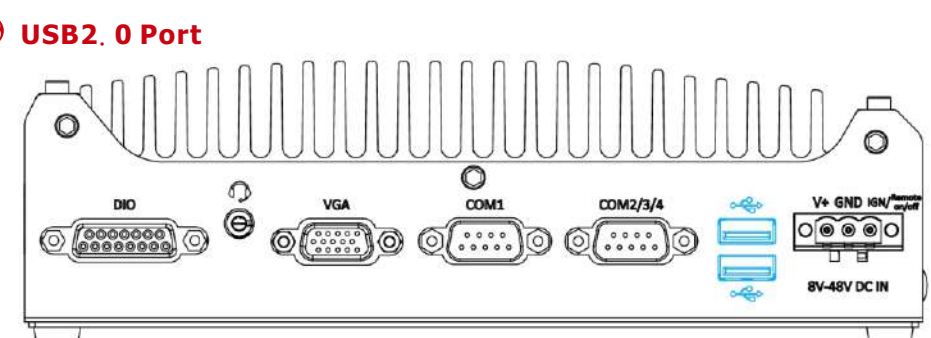

The USB2.0 ports are implemented via native xHCI (eXtensible Host Controller Interface) in the Intel 600 chipset and are backward compatible with USB 1.1 and USB 1.0 devices. UEFI USB support is also provided so you can use USB keyboard/ mouse in UEFI shell

environment.

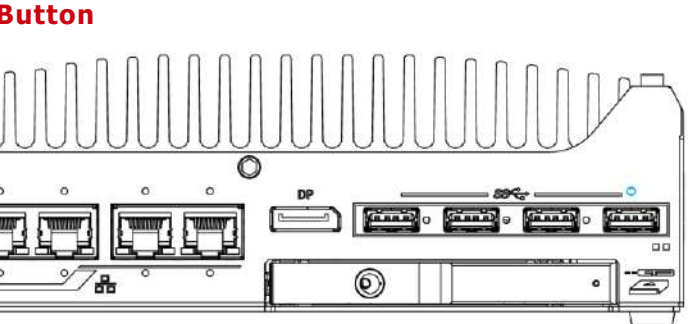

xHCI driver is supported natively in Windows 10, therefore you do not need to install xHCI driver to utilize USB functions.

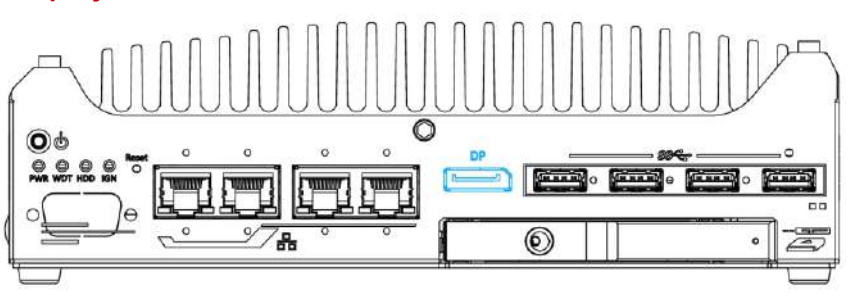

The system has a DisplayPort (DP) output which is a digital display interfaces that mainly connect video source and carry audio to a display device. When connecting a DP, it can deliver up to 4K UHD (4096 x 2304) in resolution. The system is designed to support passive DP adapter/ cable. You can connect to other display devices using DP-to-HDMI cable or DP-to-DVI cable.

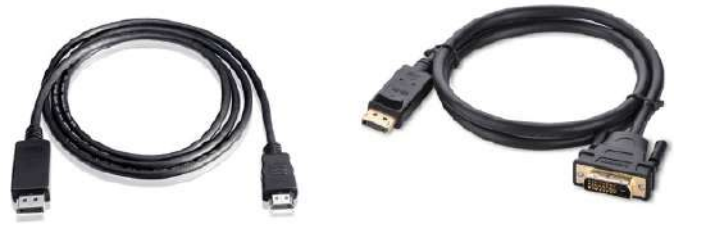

With the VGA output on the rear panel, the system supports dual independent display outputs. To support dual display outputs and achieve best VGA/ DisplayPort output resolution in Windows, you need to install corresponding graphics drivers.

The system offers four USB 3.2 Gen1 (SuperSpeed USB) ports on its front panel with screw-lock mechanism. They are backward compatible with USB 2.0, USB 1.1 and USB 1.0 devices. UEFI USB is also supported so you can use USB keyboard/ mouse in UEFI shell environment. USB 3.2 Gen1 driver is supported natively in Windows 10. The screw-lock mechanism is available on the three ports indicated in <mark>blue</mark> and <mark>red</mark>, and due to the width of the screw-lock connector, only the USB ports indicated in red can be connected . simultaneously when using the screw-lock mechanism

The CMOS Reset button is used to manually reset the motherboard BIOS in case of system halt or malfunction. To avoid unexpected operation, it is purposely placed behind the panel. To reset, please use the tip of a pen, press and hold for at least 5 seconds to reset the BIOS.

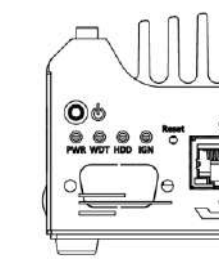

Depending on the design of your screw-lock USB connector, the CMOS reset button may be obstructed if the USB pot below is connected.

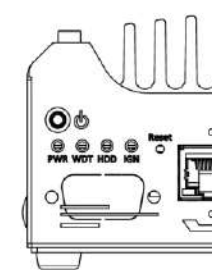

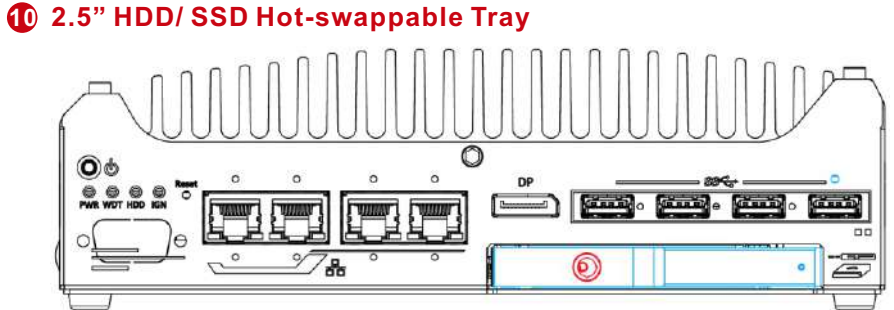

The system features an external hot-swappable 2.5" hot-swappable tray that supports a 7mm 2.5" HDD/ SSD. Designed for easy access, the HDD tray is secured by a lock (indicated in red).

# $\bigcap$  $\mathcal{O}_\text{com1}$

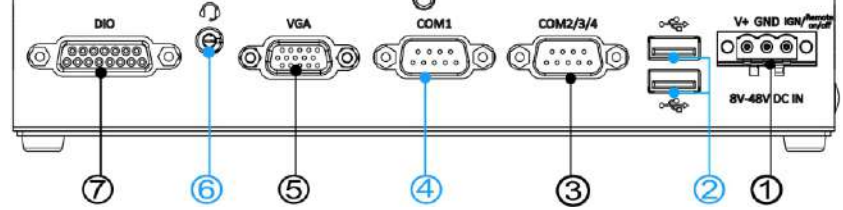

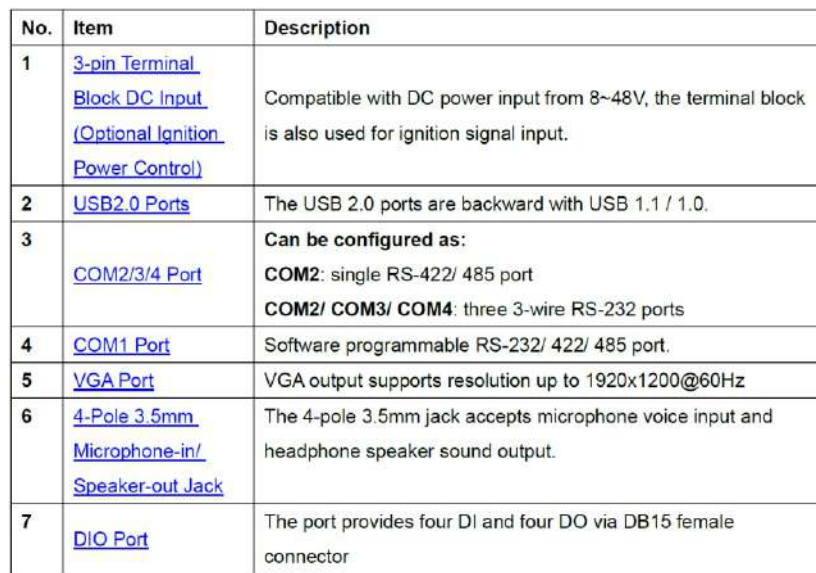

# **11 Overview - Rear Panel 12 3-pin Terminal Block for DC, Remote ON/ Off, and Optional Ignition Power Control**

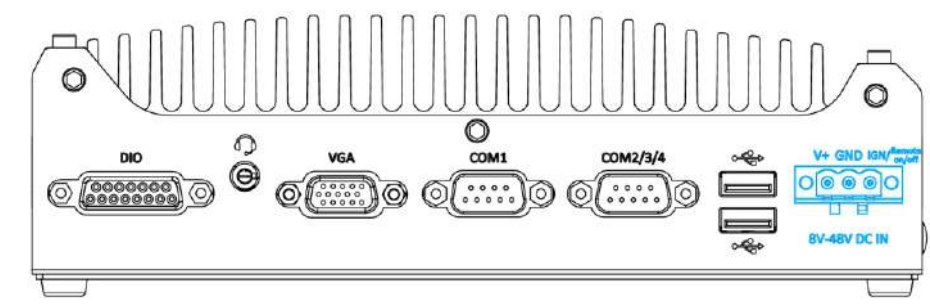

The system accepts a wide range of DC power input from 8 to 48V via a 3-pin pluggable terminal block, which is fit for field usage where DC power is usually provided. The screw clamping mechanism on the terminal block offers connection reliability when wiring DC power.

The Remote On/ Off connection allows for external switch extension. It is useful when the system is placed in a cabinet or a not easily accessed location.

In addition to DC power input and Remote On/ Off, this terminal block can also accept optional ignition signal input (IGN) for in-vehicle applications.

*Please make sure the voltage of DC power is correct before you connect it to the system. Supplying a voltage over 48V will damage the system.*

## *Warning*

### *Note*

## **14 COM2/3/4 Port**

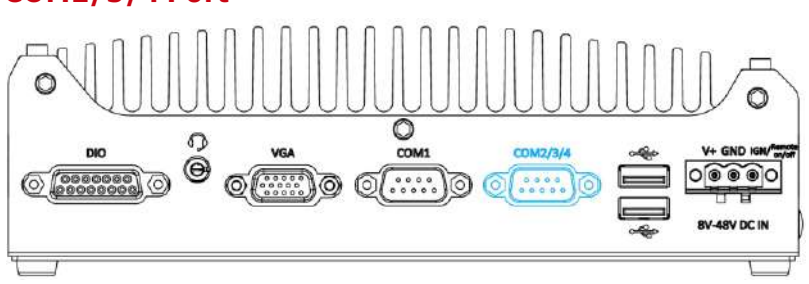

# **<sup>18</sup> DIO Port <sup>17</sup> 4-Pole 3.5mm Microphone-in/ Speaker-out Jack**

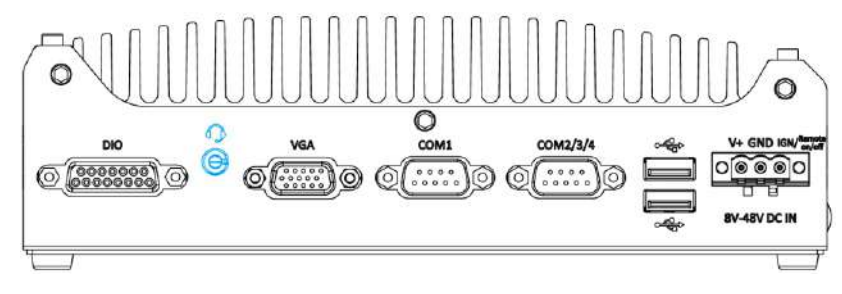

## **16 VGA Port**

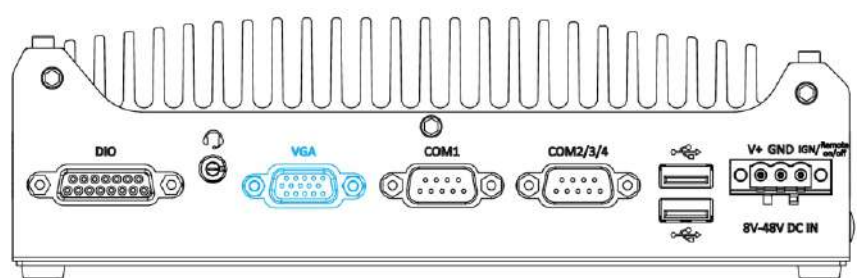

### *Note*

Please make sure your VGA cable includes SDA and SCL (DDC clock and data) signals for correct communication with monitor to get resolution/timing information. A cable without SDA/ SCL can cause blank screen on your VGA monitor due to incorrect resolution/timing output.

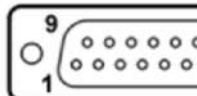

### **Pin Definition**

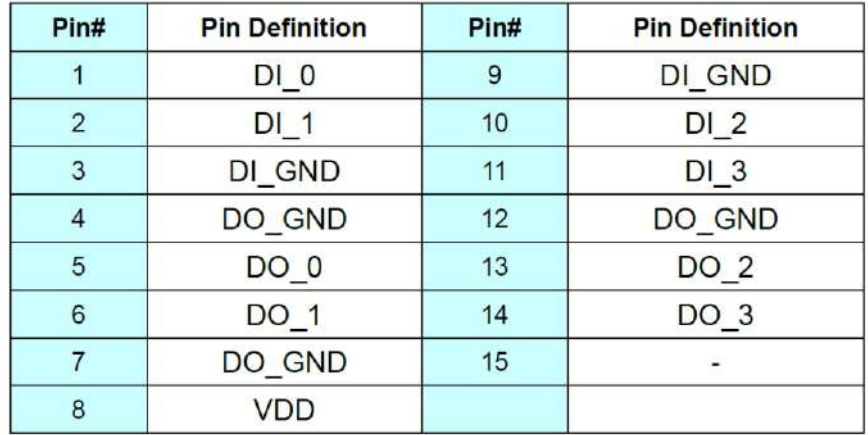

\* When using DO0 ~ DO3, DOGND is the ground should be used.

The port provides up to 921600 bps baud rate, it can be configured in ports (COM2/ 3/ 4). An optional 1-to-3 Y-cable is available to the BIOS as single RS-422/ 485 port (COM2) or three 3-wire RS-232 connect three RS-232 devices.

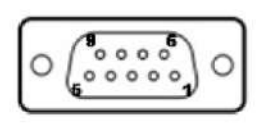

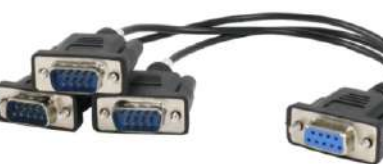

COM2/3/4 Pin

1-to-3 Y-cable

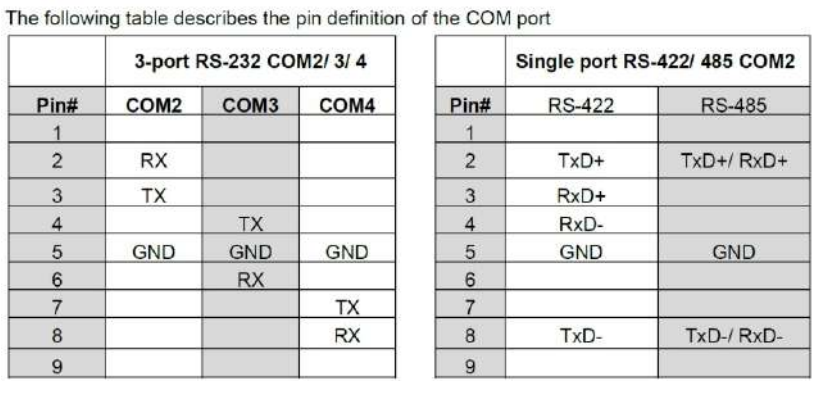

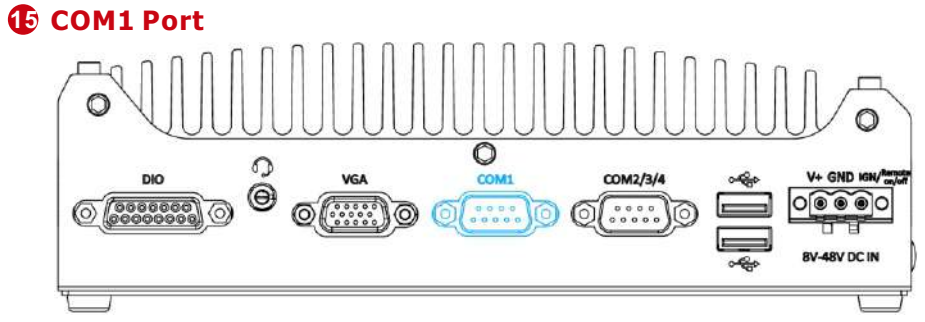

The port provides up to 921600 bps baud rate,it is a software-configurable RS-232/422/485 port via 9-pin D-Sub male connector. The operation mode, slew rate and termination of COM1 can be set in BIOS setup utility. The following table describes the pin definition of COM ports.

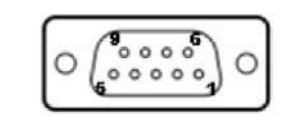

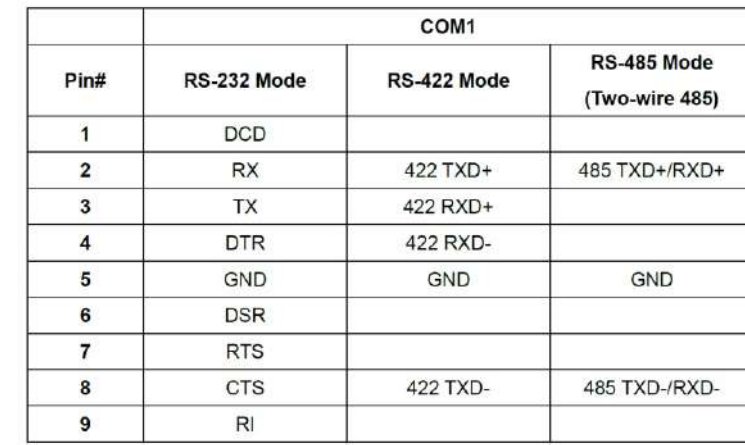

VGA connector is the most common video display connection. The VGA output supports up to 1920x1200@60Hz resolution.

With the DisplayPort on the front panel, the system supports dual independent display outputs. To support dual display outputs and achieve best VGA/ DisplayPort output resolution in Windows, you need to install corresponding graphics drivers.

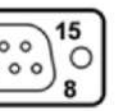

There is a female 4-pole audio jack for headphone (speaker) output and microphone input. To utilize the audio function in Windows, you need to install corresponding drivers.

The digital input (DI) and digital output (DO) function provides four digital input and four digital output on the rear panel of the system via DB15 female connector.

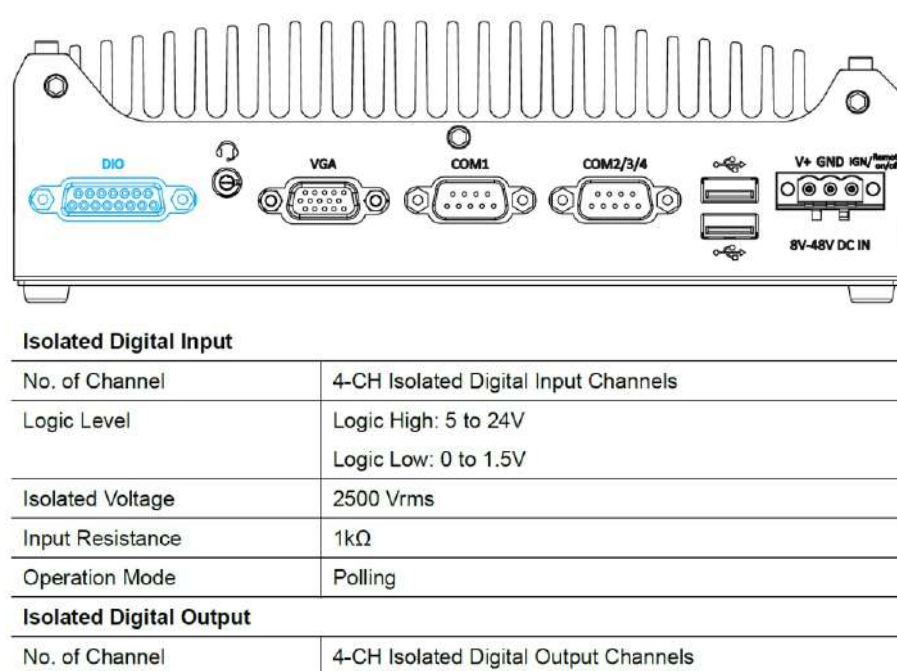

500 mA

Polling

1500 Vrms

Sink Current (per channel)

**Isolated Voltage** Operation Mode